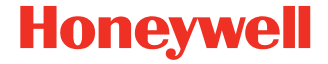

# **CK65**

**pracuje pod OS Android™** 

# **Príručka na rýchle spustenie**

CK65-A-SK-QS-01 Rev B 11/23

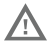

**Pred použitím, nabíjaním alebo výmenou akumulátora v zariadení si pozorne prečítajte všetky štítky, označenia a dokumentáciu k produktu, dostupné v škatuli alebo online na stránke [sps.honeywell.com](https://sps.honeywell.com). Ďalšie informácie o údržbe akumulátora pre prenosné zariadenia nájdete na stránke [honeywell.com/PSS-BatteryMaintenance](https://honeywell.com/PSS-BatteryMaintenance).**

# **Obsah balenia**

Uistite sa, že vaše balenie obsahuje tieto položky:

- CK65 mobilný počítač (Model CK65L0N)
- Dobíjateľná 3,6 V DC lítiovo-iónová batéria
- Remienok na ruku
- Dokumentácia k produktu

Ak ste si k mobilný počítač objednali príslušenstvo, skontrolujte,<br>či bolo dodané. Pôvodný obal si uschovajte pre prípad, že<br>mobilný počítač budete posielať do servisu.

# **Technické údaje pamäťovej karty**

V záujme dosiahnutia maximálneho výkonu a trvácnosti spoločnosť Honeywell odporúča používať s mobilné počítače pamäťové karty microSD™ alebo microSDHC™ s technológiou<br>Single Level Cell (SLC) určené na priemyselné využitie. Kontaktujte obchodného zástupcu spoločnosti Honeywell, ktorý vám poskytne ďalšie informácie o vhodných pamäťových<br>kartách.

## <span id="page-2-0"></span>**Funkcie mobilného počítača**

#### **Všetky zobrazovacie zariadenia**

Snímač (LED/otvor na laser)

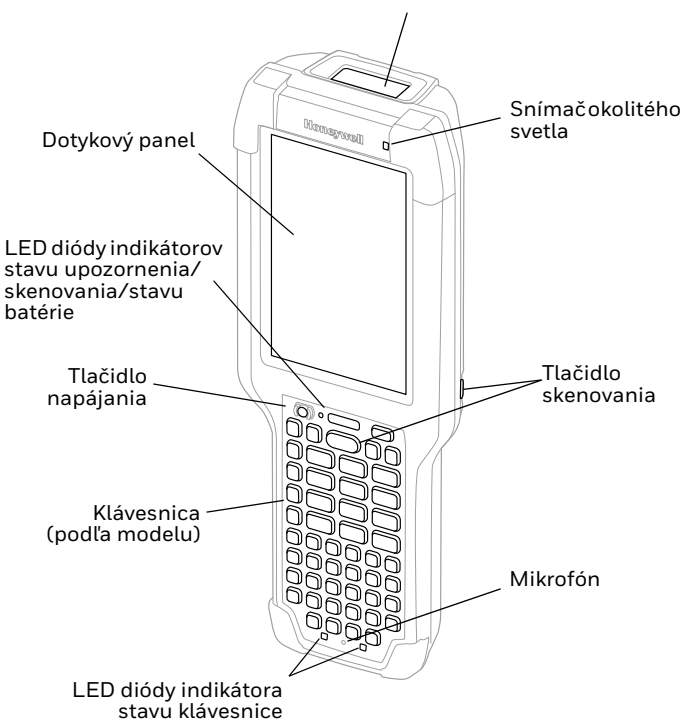

#### **Model CK65 so zobrazovacím zariadením S0803-LR/S0703-SR/ N6803-FR/N6703-SR**

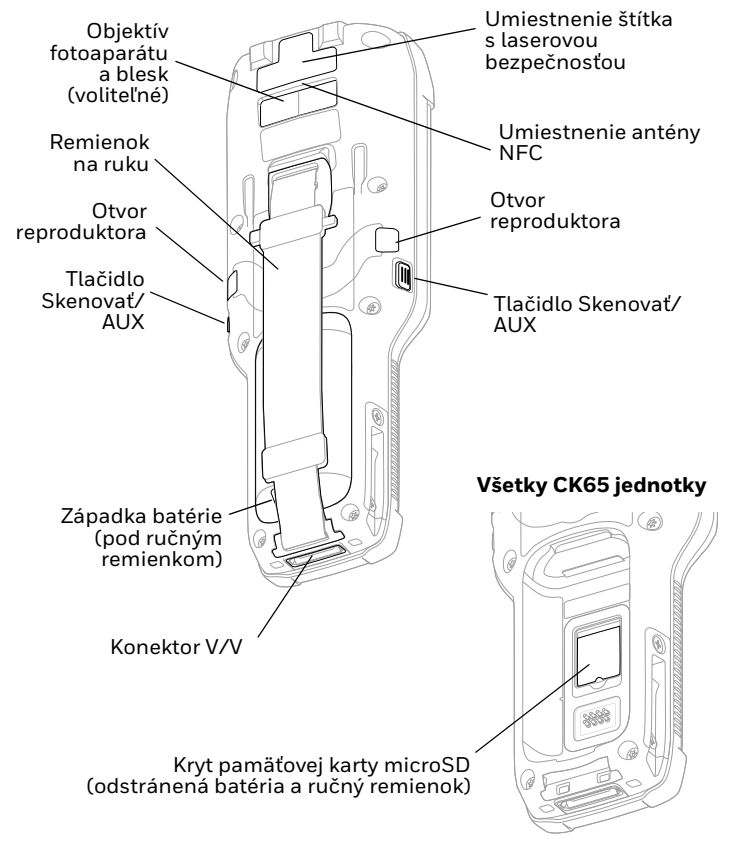

#### **Model CK65 so zobrazovacím zariadením EX20**

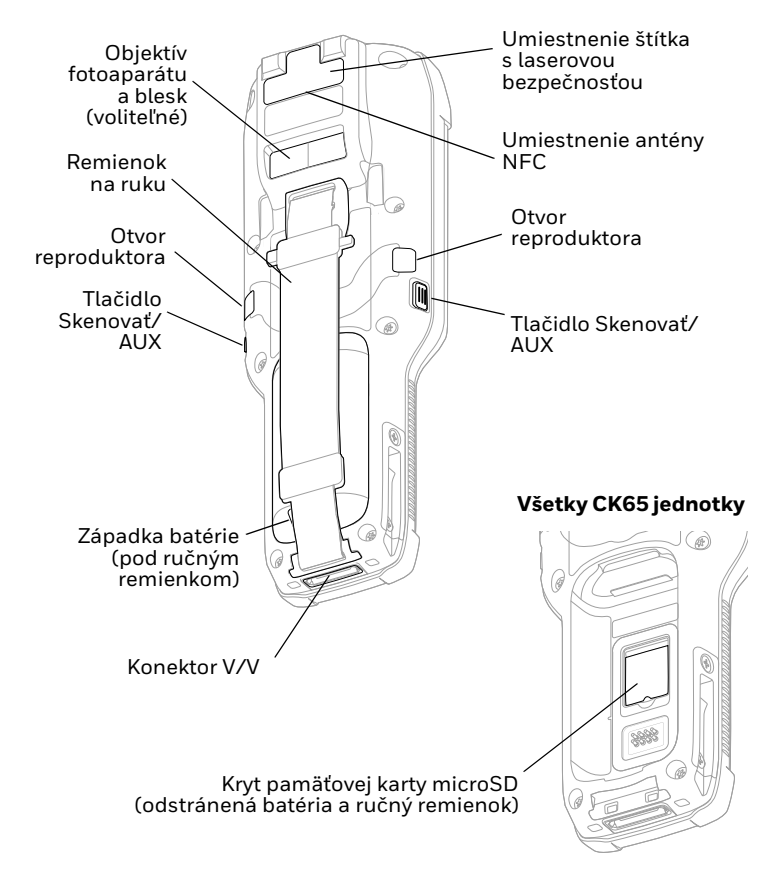

# **Vložte pamäťovú kartu microSD (voliteľné)**

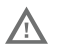

#### **Pred vložením alevo vybratím karty počítač vždy vypnite.**

Informácia o uvoľnení ručného remienka nájdete v časti [Vloženie akumulátora.](#page-6-0)

Pred prvým použitím kartu microSD naformátujte.

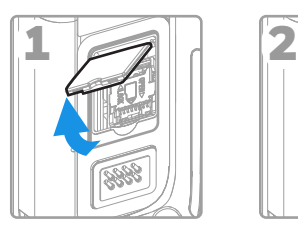

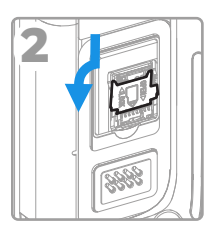

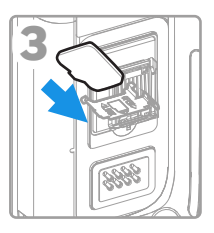

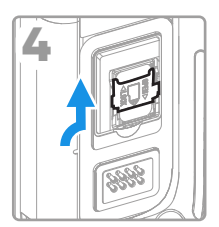

# <span id="page-6-0"></span>**Vloženie akumulátora**

Štandardný mobilný počítač CK65 sa dodáva s lítium-iónovou 3,6 V DC batériou s kapacitou 25,2 watthodín. Mobilný počítač<br>CK65 so studeným úložiskom sa dodáva s lítium-iónovým<br>akumulátorom 3,6 V DC so studeným úložiskom s kapacitou<br>18,7 watthodín.

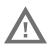

Používajte len modely lítium-iónových akumulátorov<br>Honeywell CK65-BTSC, AB17, AB18, 1001AB01 a<br>CK65-BTCS (studené úložisko).

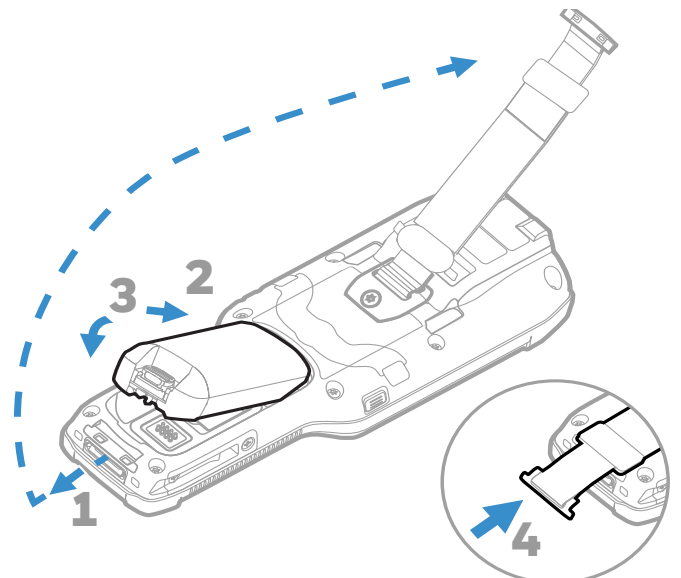

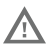

**Pred vložením akumulátora do počítač sa uistite, že sú všetky komponenty suché. Spojenie vlhkých komponentov môže mať za následok poškodenie, na ktoré sa nevzťahuje záruka.**

## **Vymente mobilný počítač**

Tento CK65 mobilný počítač sa dodáva s čiastočne nabitým<br>akumulátorom. Akumulátor nabíjajte nabíjacím zariadením<br>Séria CK3 minimálne **4 hodiny**. Používanie počítač počas nabíjania akumulátora predlžuje čas potrebný na plné nabitie.

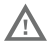

**Odporúčame používať príslušenstvo a napájacie adaptéry od spoločnosti Honeywell. Používanie príslušenstva alebo napájacích adaptérov od iných výrobcov môže spôsobiť poškodenie, na ktoré sa nevzťahuje záruka.**

CK65 mobilné počítače sú určené na použitie s nabíjacím<br>príslušenstvom Séria CK3.

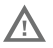

**Pred spojením počítače a akumulátorov s periférnymi zariadeniami skontrolujte, či sú všetky komponenty suché. Spojenie vlhkých komponentov môže mať za následok poškodenie, na ktoré sa nevzťahuje záruka.**

# **Zapnutie/vypnutie napájania**

Po prvom zapnutí počítača sa zobrazí obrazovka Welcome (Vitajte). Môžete naskenovať konfiguračný čiarový kód alebo počítač nastaviť ručne prostredníctvom sprievodcu. Po (Vitajte) nezobrazuje a režim Provisioning (Zriaďovanie) sa<br>automaticky vypne (zakáže).

Ak chcete počítač zapnúť:

• Stlačte a podržte tlačidlo **napájania** na približne 3 sekundy a následne ho uvoľnite.

Ak chcete počítač vypnúť:

- 1. Stlačte a podržte tlačidlo **napájania** dovtedy, kým sa nezobrazí ponuka volieb.
- 2. Stlačte položku **Power off** (Vypnúť).

# **Výmena batérie**

#### **Výmena za chodu**

Batériu môžete vymeniť za predpokladu, že sú splnené tieto podmienky:

• Zariadenie počítač sa napájalo najmenej **4 minúty**.

A

• Novú batériu vložíte do 30 sekúnd.

## **Režim výmeny akumulátora**

Režim výmeny akumulátora prepne počítač do stavu nízkej spotreby, aby sa akumulátor mohol rýchlo vymeniť.

Aktivácia režimu výmeny akumulátora:

- 1. Stlačte a podržte tlačidlo **napájania** dovtedy, kým sa nezobrazí ponuka volieb.
- 2. Dotknite sa položky **Výmena akumulátora** a postupujte podľa pokynov na obrazovke.
- 3. Po výmene akumulátora stlačte tlačidlo **napájania**.

# **Časový limit obrazovky**

Časový limit obrazovky (režim spánku) automaticky vypne dotykový panel a zablokuje počítač za účelom úspory energie batérie, keď je počítač počas naprogramovanej doby nečinný.

• Ak chcete počítač zapnúť, stlačte a uvoľnite tlačidlo **Napájanie** (Power).

### **Nastavenie časového limitu obrazovky**

Ak chcete nastaviť čas do prechodu displeja do režimu spánku<br>po nečinnosti:

- 1. Potiahnite prstom nahor na dotykovej obrazovke.
- 2. Vyberte položky **Nastavenia** (Settings) > **Displej** (Display) > **Časový limit obrazovky** (Screen Timeout).
- 3. Zvoľte čas do prechodu displeja do režimu spánku.

# **Popis domovskej obrazovky**

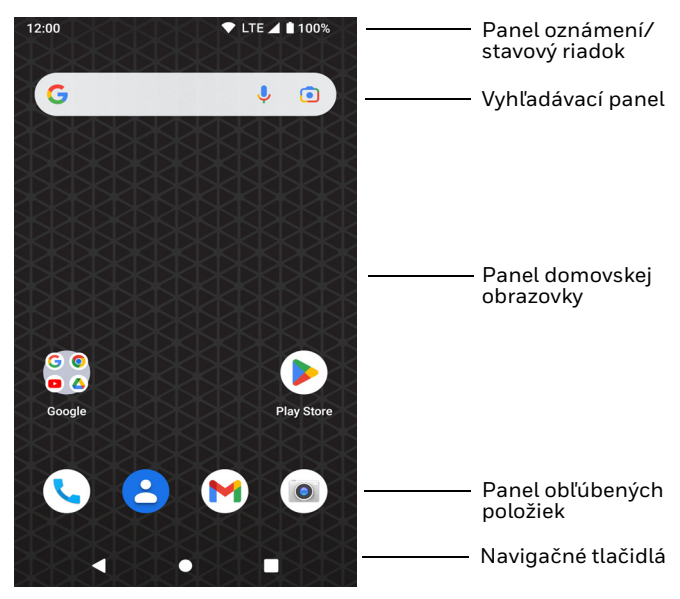

# **Navigácia a tlačidlá funkcií**

Umiestnenie tlačidiel nájdete v časti [Funkcie mobilného](#page-2-0)  [počítača](#page-2-0).

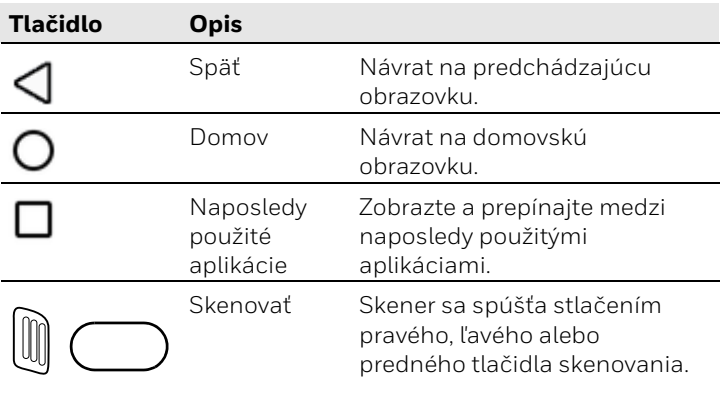

# **Informácie o režime Provisioning (Zriaďovanie)**

Po dokončení postupu pri prvom použití sa režim Provisioning (Zriaďovanie) automaticky vypne. Ak režim Provisioning<br>(Zriaďovanie) nepovolíte v aplikácii Settings (Nastavenia),<br>je možnosť inštalácie aplikácií, certifikátov, konfiguračných<br>súborov a licencií do počítača naskenovaním č

### **Naskenovanie čiarového kódu pomocou funkcie ukážky skenovania**

*Poznámka: Optimálny výkon dosiahnete tak, že zabránite odrazom svetla a čiarový kód nasnímate pod miernym uhlom.*

- 1. Potiahnite prstom nahor na obrazovke.
- 2. Vyberte položky **Ukážky** (Demos) > **Ukážka skenovania** (Scan Demo).
- 3. Namierte počítač na čiarový kód.
- 4. Na dotykovom displeji stlačte položku **Scan** (Skenovať) alebo stlačte a podržte niektoré z tlačidiel **skenovania**. Namierte zameriavací lúč na stred čiarového kódu.

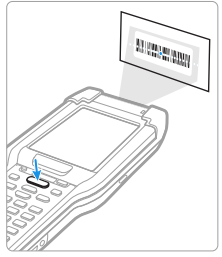

Výsledky dekódovania sa zobrazia na displeji.

*Poznámka: V aplikácii Scan Demo nie sú štandardne povolené všetky symboliky čiarového kódu. Ak sa čiarový kód nedá nasnímať, pravdepodobne nie je povolená správna symbolika. Ak sa chcete dozvedieť, ako prispôsobiť predvolené nastavenia aplikácie, prečítajte si používateľskú príručku.*

# **Synchronizácia údajov**

Ak chcete súbory prenášať medzi CK65 a počítačom:

- 1. Pripojte CK65 k vášmu počítaču pomocou nabíjacieho/ komunikačného USB príslušenstva.
- 2. Na CK65 sa panel oznámení zobrazuje potiahnutím prstom z hornej časti obrazovky.
- 3. Dvojitým dotykom na oznámenie **systému Android**  (Android System) otvoríte ponuku možností.
- 4. Vyberte buď **Prenos súborov** (File Transfer), alebo **PTP**.
- 5. Otvorte v počítači prehliadač súborov.
- 6. Prejdite na CK65. Teraz môžete kopírovať, mazať a presúvať súbory alebo priečinky medzi počítačom a zariadením CK65 rovnako ako v prípade akejkoľvek inej pamäťovej jednotky (napríklad vystrihnúť a vložiť alebo presunúť spôsobom potiahni a pusti).
- *Poznámka: Ak je režim Provisioning (Zriaďovanie) vypnutý, niektoré priečinky sú v prehliadači súborov skryté a nezobrazujú sa.*

# **Reštartujte mobilný počítač**

Aby sa mobilný počítač nastavil do správneho stavu, v prípade, že aplikácia v systéme prestane reagovať alebo sa zdá, že počítač je zablokovaný, budete ho musieť reštartovať.

- 1. Stlačte a podržte tlačidlo **napájania** dovtedy, kým sa nezobrazí ponuka volieb.
- 2. Vyberte položku **Reštartovať**.

Keď dotykový displej nereaguje, počítač reštartujte:

• Tlačidlo **napájania** podržte stlačené na približne 8 sekúnd, až kým sa počítač nereštartuje.

*Poznámka: Informácie o možnostiach pokročilého obnovenia nájdete v používateľskej príručke.*

### **Podpora**

Ak chcete vyhľadávať informácie a riešenia problémov v našej<br>vedomostnej databáze alebo sa prihlásiť do portálu technickej podpory a náhlásiť problém, navštívte stránk[u honeywell.com/](https://www.honeywell.com/PSStechnicalsupport)<br>[PSStechnicalsupport.](https://www.honeywell.com/PSStechnicalsupport)

### **Dokumentácia**

Produktová dokumentácia je k dispozícii na adrese [sps.honeywell.com.](https://sps.honeywell.com)

## **Obmedzená záruka**

Informácie o záruke uvádzame na stránke <mark>sps.honeywell.com</mark> ,<br>kde si vyberte **Support (Podpora) > Productivity (Produktivita)**<br>**> Warranties (Záruky)**.

# **Patenty**

Informácie o patentoch nájdete na stránke www.hsmpats.com.

# **Ochranné známky**

Google, Android, Google Play a ostatné známky sú ochrannými<br>známkami spoločnosti Google LLC.

# **Disclaimer**

Honeywell International Inc. ("HII") reserves the right to make changes in specifications and other information contained in this document without prior notice, and the reader should in all cases consult HII to determine whether any such changes have<br>been made. HII makes no representation or warranties regarding the information provided in this publication.

HII shall not be liable for technical or editorial errors or omissions contained herein; nor for incidental or consequential this material. HII disclaims all responsibility for the selection<br>and use of software and/or hardware to achieve intended results.

This document contains proprietary information that is protected by copyright. All rights are reserved. No part of this document may be photocopied, reproduced, or translated into another language without the prior written consent of HII.

Copyright ©2023 Honeywell Group of Companies. All rights reserved.